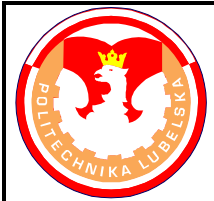

## **POLITECHNIKA LUBELSKA WYDZIAŁ MECHANICZNY KATEDRA PODSTAW KON-STRUKCJI MASZYN**

## **Laboratorium CAD/MES ĆWICZENIE Nr 1**

Przedmiot: **Modelowanie właściwości materiałów**

Opracował: dr inż. Hubert Dębski

- I. Temat ćwiczenia: **Wprowadzenie do środowiska programu ABAQUS**
- II. Cel ćwiczenia: Zapoznanie się ze strukturą i interfejsem programu ABAQUS
- III. Literatura:
	- 1. Bąk R., Burczyński T. "*Wytrzymałość materiałów z elementami ujęcia komputerowe go*". WNT, Warszawa 2001.
	- 2. Dobrzański L. A.: Podstawy nauki o materiałach i metaloznawstwo, materiały inżynierskie z podstawami projektowania materiałowego. WNT, Warszawa 2002.
	- 3. Dokumentacja HTML programu ABAQUS.
	- 4. Dyląg Zd., Jakubowicz A., Orłoś Z.; Wytrzymałość materiałów. WNT, Warszawa 2003.
	- 5. Niezgoda T. "Analizy numeryczne wybranych zagadnień mechaniki". WAT, Warszawa 2007.
	- 6. Osiński J.: Obliczenia wytrzymałościowe elementów maszyn z zastosowaniem metody elementów skończonych, Oficyna Wydawnicza PW., Warszawa 1997.
	- 7. Rakowski G., Kacprzyk Z.: Metoda Elementów Skończonych w mechanice konstrukcji, Oficyna Wydawnicza PW., Warszawa 2005.
	- 8. Rusiński E., Czmochowski J., Smolnicki T.: Zaawansowana metoda elementów skończonych w konstrukcjach nośnych, Oficyna Wydawnicza Politechniki Wrocławskiej, Wrocław 2000.
- IV. Przebieg ćwiczenia:
	- 1. Omówienie struktury programu ABAQUS

ABAQUS jest pakietem programów posiadających typową strukturę oprogramowania z grupy CAE, złożonych z trzech podstawowych modułów:

**1. Preprocessor : ABAQUS/CAE** – moduł umożliwiający przygotowanie modelu numerycznego oraz zadania obliczeniowego, monitorowanie przebiegu procesu obliczeń oraz wizualizację otrzymanych wyników (moduł *Visualization*)

- **2. Solver** : moduł realizujący zadanie obliczeniowe. Podstawowymi solverami programu Abaqus są:
- **ABAQUS/Standard** przeznaczony do rozwiązywania klasycznych zagadnień statycznych i dynamicznych,
- **ABAQUS/Explicit** przeznaczony do analizy szybkich zagadnień dynamicznych. Ponadto w pakiecie oprogramowania ABAQUS występują następujące solvery:

**ABAQUS/Aqua, ABAQUS/Design, ABAQUS/USA.**

**3. Postprocessor : ABAQUS/Viewer** – moduł umożliwiający wizualizację otrzymanych

wyników obliczeń ze wszystkich solverów Abakusa.

Rodzaje plików wykorzystywanych przez program ABAQUS:

*\*.cae* (model database) – plik zawierający bazę modeli obliczeniowych,

*\*.rpy* (replay file) – zapis wszystkich komend (wraz z pomyłkami) z 1 sesji pracy w ABAQUS/CAE.

*\*.jnl* (journal file) – zapis wszystkich komend niezbędnych do odtworzenia modelu (już bez pomyłek) – nie wolno tego pliku usuwać gdy istnieje baza \*.cae,

*\*.rec* (recover file) – plik zawierający informacje z ostatniej sesji niezbędne do odtworzenia modelu w przypadku np. zawieszenia się programu czy braku prądu – program po uruchomieniu pliku \*.cae automatycznie proponuje odtworzenie modelu, uzupełniając go o nie zapisane dane,

*\*.inp* (input file) – plik tekstowy zawierający przygotowane zadanie obliczeniowe – jest to plik z którego uruchamiane są obliczenia w programie Abaqus,

*\*.odb* (output database) – plik zawierający wyniki obliczeń w formie binarnej, umożliwiający

ich wizualizację w ABAQUS/CAE lub ABAQUS/Viewer,

*\*.fil* (results file) – plik zawierający wyniki obliczeń w formie binarnej,

*\*.dat* (printed output file) – plik zawierający wyniki obliczeń w formie tekstowej (zawiera

również informacje o ewentualnych błędach),

- *\*.res* (restart file) plik zawierający wyniki umożliwiające kontynuację obliczeń (np. przerwanych) lub uruchamianie kolejnej analizy z uwzględnieniem już przeprowadzonych obliczeń,
- *\*.msg* (message file) plik zawierający zapis przebiegu obliczeń oraz zapis błędów i ostrzeżeń,
- *\*.sta* (status file) plik zawierający zapis kroków obliczeniowych i ich parametrów można kontrolować przebieg obliczeń,
- *\*.log* (log file) plik zawierający informacje o przeprowadzanych obliczeniach (data, godzina, używane moduły, itp.),
- *\*.023*  plik tymczasowy, który jest wykasowany automatycznie po zrealizowanych kompletnych obliczeniach.
- 2. Zapoznanie się z interfejsem programu ABAQUS/CAE

ABAQUS/CAE stanowi zintegrowany pre- i postprocesor oprogramowania ABAQUS, umożliwiający kompleksowe przygotowanie modelu dyskretnego oraz zadania obliczeniowego pod kątem realizacji obliczeń we wszystkich dostępnych solverach Abaqusa, jak również wizualizację otrzymanych wyników obliczeń.

Filozofia pracy w ABAQUS/CAE polega na przechodzeniu przez kolejne moduły programu, przedstawione na rys.1.

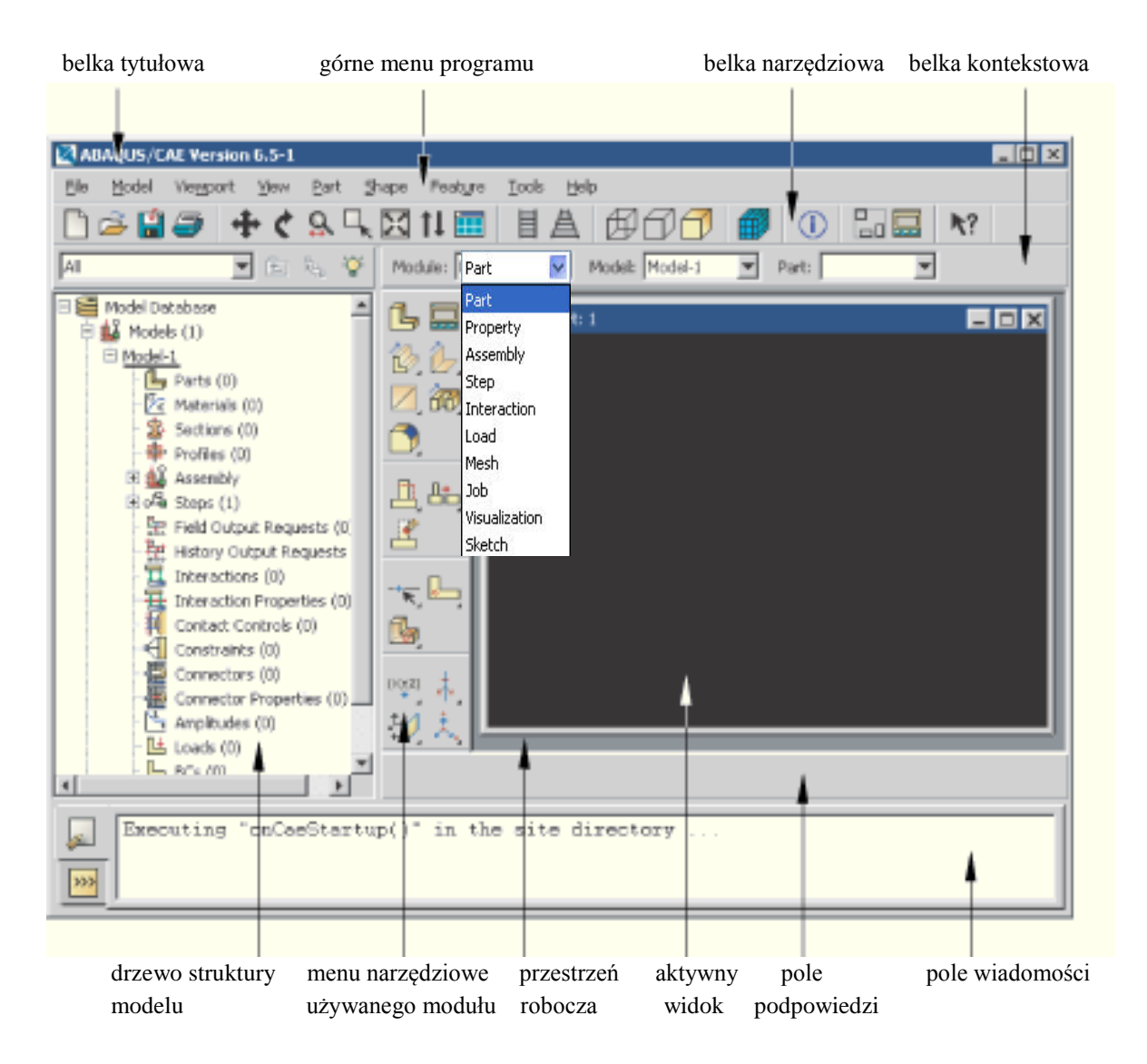

**Rys.1** Środowisko programu ABAQUS/CAE

Każdy moduł posiada własne menu zawierające narzędzia realizujące zadania, zgodnie z przeznaczeniem używanego modułu. Podczas przygotowywania zadania obliczeniowego zalecane jest przechodzenie kolejnych modułów po kolei. Nie jest to jednak warunek konieczny, jednakże pozwala uporządkować tok postępowania oraz uniknąć nieprzewidzianych komplikacji, zwłaszcza przez początkującego użytkownika programu.

Program ABAQUS nie posiada jednostek, w związku z czym przed przystąpieniem do budowy modelu numerycznego użytkownik powinien sam określić jednostki w jakich będą wprowadzane dane wejściowe, aby otrzymane wyniki obliczeń np. przemieszczenia czy naprężenia zostały wyprowadzone w jednostkach ułatwiających interpretację analizowanych wielkości (np. wprowadzając wymiary w [mm], obciążenie siłą skupioną w [N] oraz moduł Younga w [MPa] otrzymamy naprężenia w [MPa]).

Zadania przygotowywane w ABAQUS/CAE zapisywane są w pliku z rozszerzeniem **\*.cae**, stanowiącym tzw. **model database**. W danej bazie \*.cae może występować dowolna ilość modeli obliczeniowych, przy czym w danej chwili pracujemy tylko na jednym modelu wybranym z listy modeli. W ramach jednego modelu znajdującego się w bazie \*.cae można zdefiniować tylko jedno złożenie (assembly) oraz tylko jedną analizę (analysis history).